# Dynamic IP Address Support for GSM SIM Server Interworking

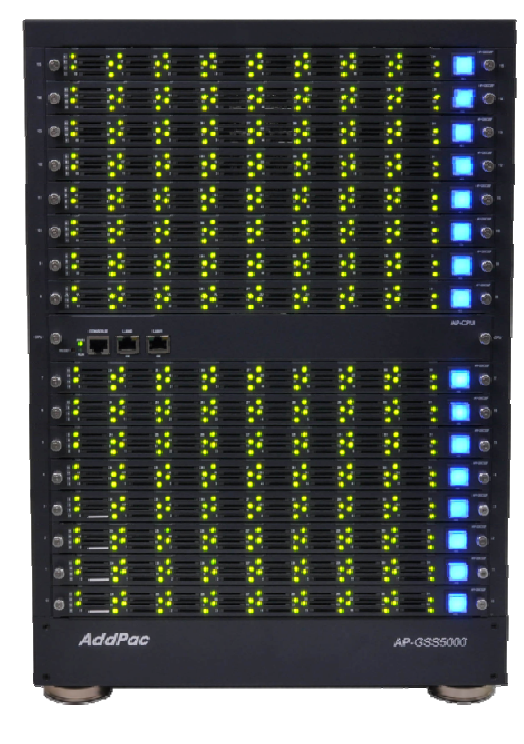

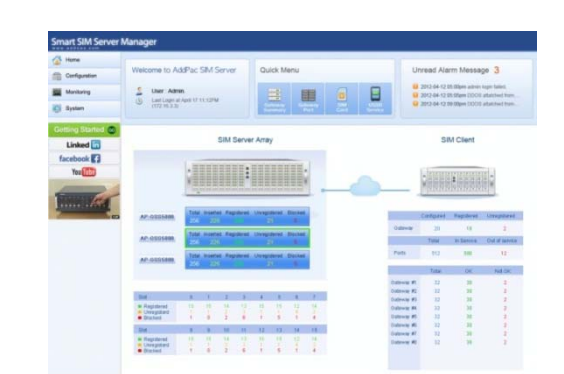

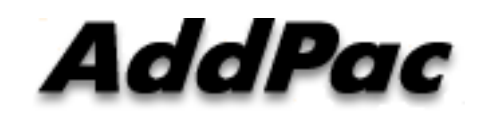

**AddPac Technology**

Sales and Marketing

#### **Contents**

- General GSM SIM Server Service Diagram
- •Network Issues for Remote SIM Application
- $\bullet$ Dynamic IP Address Network Environment
- $\bullet$ Detailed Network Configuration
- $\bullet$ • Remote SIM Service Procedure
- Technical Remote SIM Service Issues
- $\bullet$ Local IP Address Change Recognition

#### **General GSM SIM Server Service Diagram**

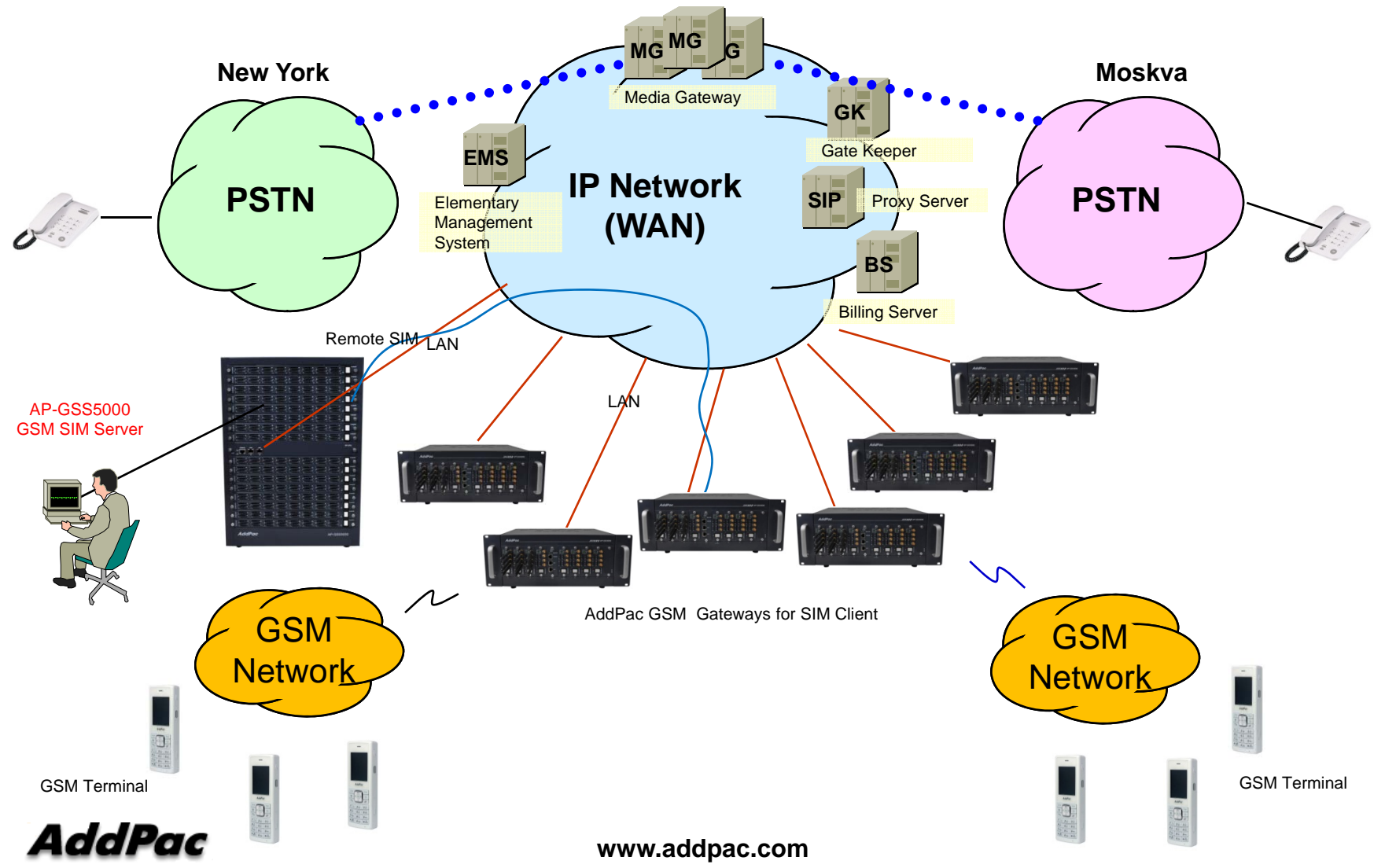

# Dynamic IP Address Support

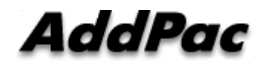

#### **Overall Network Issues for Remote SIM App.**

- IP Address Environment
	- IP Address Insufficient Problem -> Dynamic IP Address
	- Fixed IP Address is very expensive (Ex : Leased Line)
	- Remote SIM Server Side (Dynamic IP Address) : use the xDSL Modem
	- SIM Client Side (Dynamic IP Address) : use the xDSL or Wireless Modem
- Access Network Environment for SIM Client
	- 3G Data, WiMAX, etc Wireless Modem
	- "GSM VoIP Service + SIM Data Exchange" is occurred concurrently
	- Characteristic : High Delay, Frequent Packet Loss,

Frequent Packet Sequence Change,

Best Effort QoS,

Abrupt IP Address Change,

Unstable Power Supply

High Performance & Reliable Data Link Protocol must be used

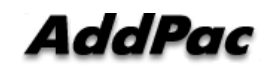

## Dynamic IP Address Environment (SIM Client : Wired Access Network)

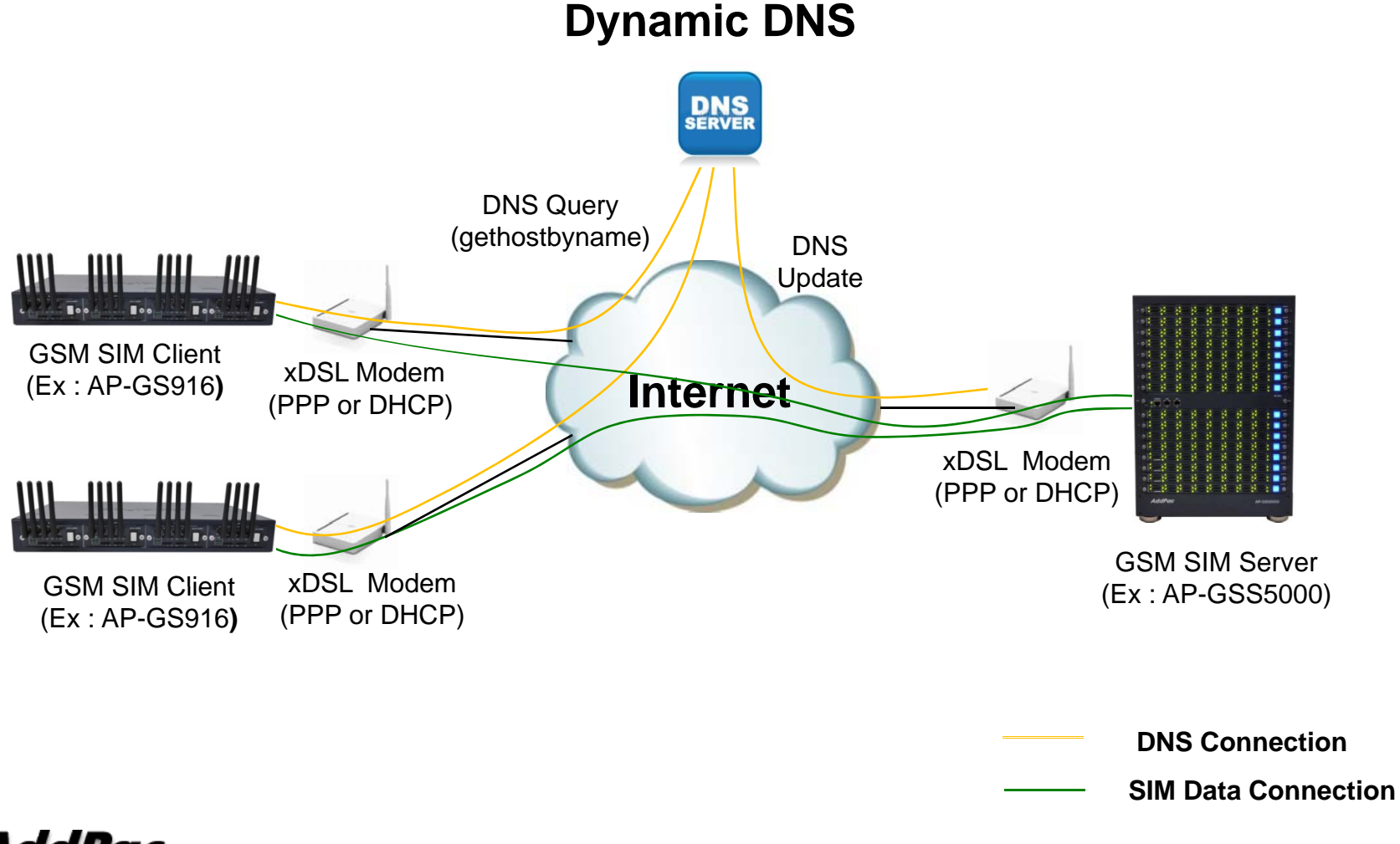

## Dynamic IP Address Environment (SIM Client : Wireless Access Network)

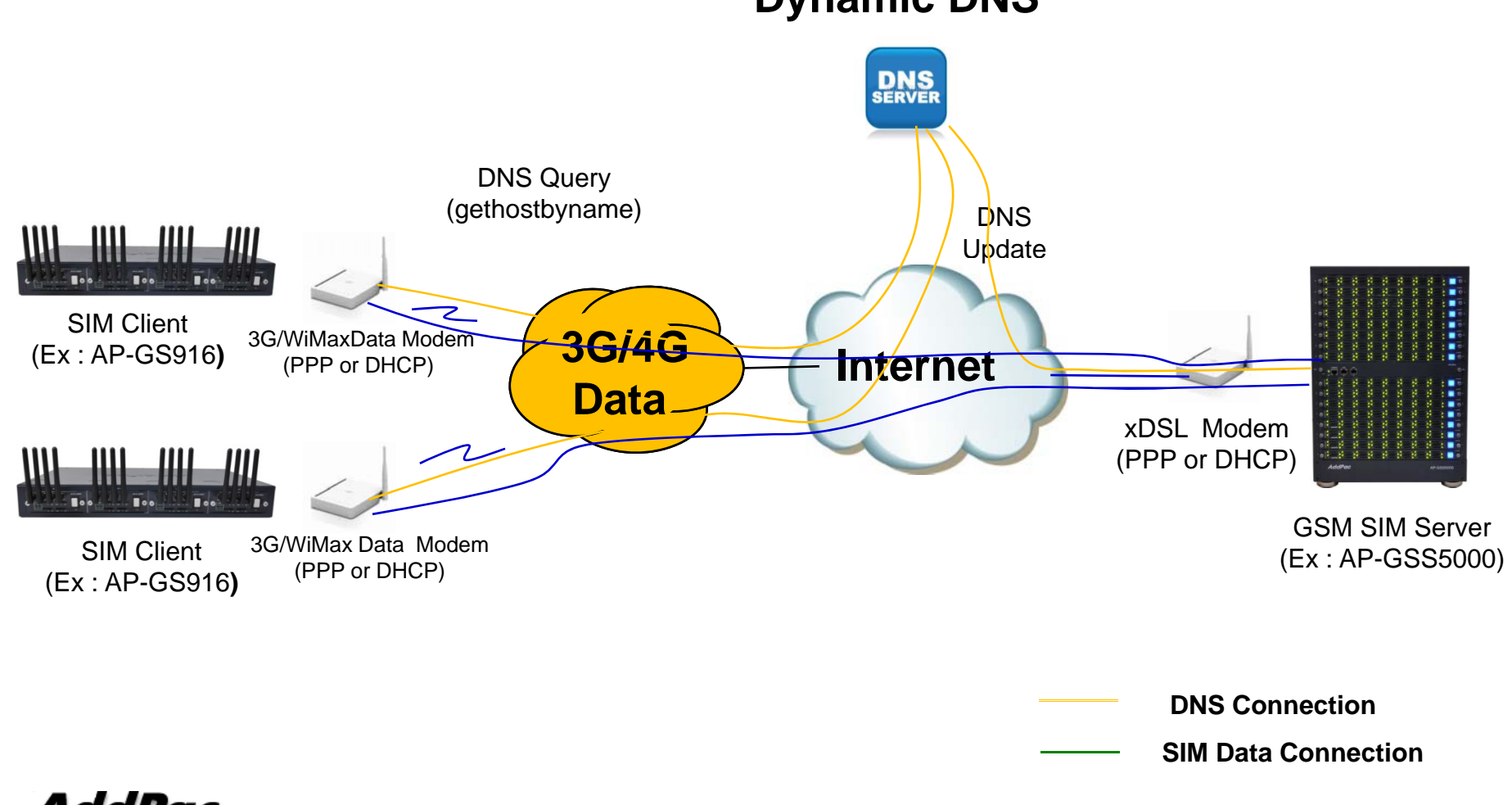

**Dynamic DNS**

#### Network Configuration Detail (1/2)

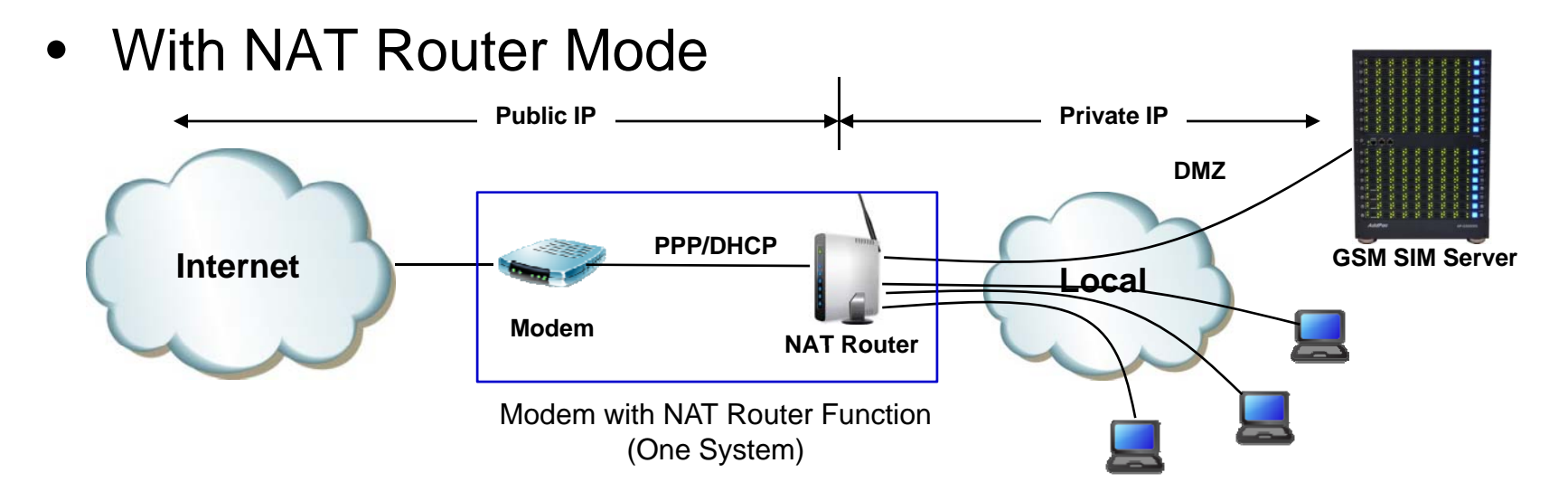

• Without NAT Router Mode

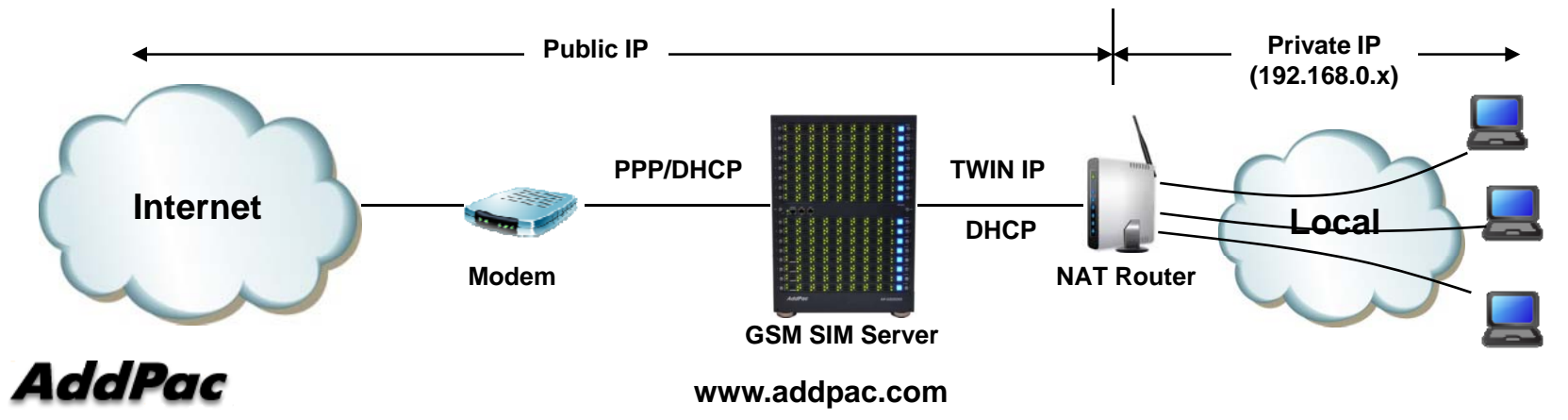

### Network Configuration Detail (2/2)

- Wi th NAT Router Mode Vith NAT Router Mode<br>– NAT Router is Public Ad
	- NAT Router is Public Address
	- SIM Server/Client is Private Address (Static Address)
	- Set DMZ for SIM Server/Client (or Port forwarding)
	- NAT Router Role
		- Recognition Local Address Change and
		- Dynamic DNS update (for SIM Server Connection)
- Without NAT Router Mode *(Recommend)*
	- SIM Server/Client is Public Address (PPP, DHCP or Static)
	- NAT Router is connected with FastEthernet0/1 via DHCP(optional)
		- Use IP-Connect mode for NAT router (TWIN IP, Public IP Relay)
	- SIM Server/Client Role
		- Recognition Local Address Change and
		- •Dynamic DNS update (SIM Server only)

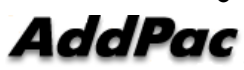

#### Remote SIM Service Procedure

- GSM SIM Sever
	- Get Network IP Address (Public or Private address)
	- Update Dynamic DNS information (SIM Server or Modem)
	- Wait SIM Client Connection
	- Data Exchange with Client
- GSM SIM Client (Ex : GSM VoIP Gateway)
	- Get Network IP Address (Public or Private address)
	- Get SIM Server Public Address using DNS Query (gethostbyname)
	- Connection with SIM Server
	- Data Exchange with Server

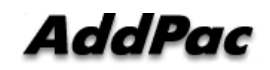

# Technical Remote SIM Service Issues<br>• GSM SIM Server Side

- GSM SIM Server Side
	- Fast Recognition for Network Address Change
	- Notify Local Address Change
	- Maintain SIM Client Connection when Local or Peer Address is changed
- GSM SIM Client Side (Ex:GSM VoIP Gateway)
	- Setup SIM Server Address using Domain-name not IP address
	- Fast Recognition for Network Address Change
	- Notify Local Address Change
	- Fast Recognition for Server Address Change

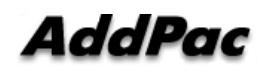

## SIM Service Connection (1/2)

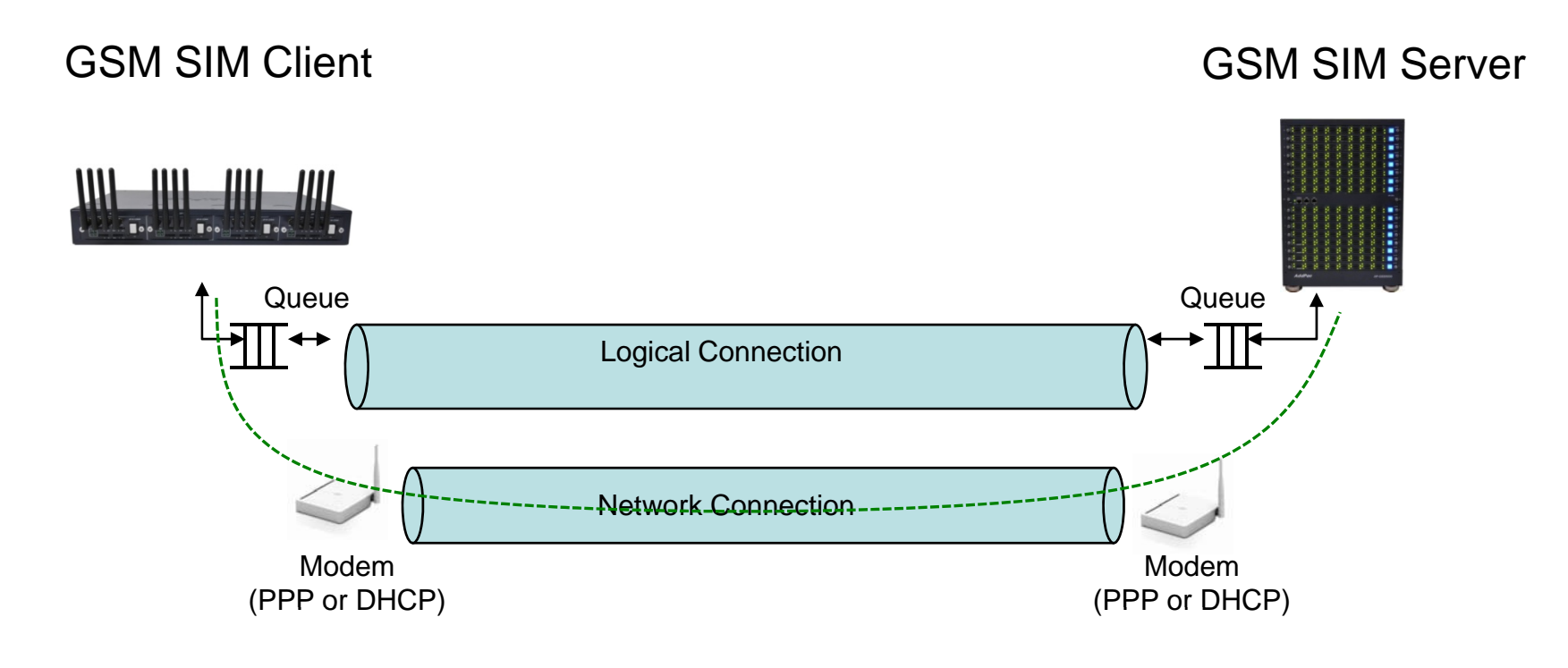

Physical Connection  $\begin{array}{cccccccccc} \multicolumn{2}{c}{} & \multicolumn{2}{c}{} & \mult$ 

## SIM Service Connection (2/2)

- Logical Connectio n ogical Connectio.<br>– Establish Logical (
	- Establish Logical Connection
	- Transmit and Receive User SIM Data
	- Logical Connection Keep Alive (Detect Logical Link Down)
	- Flow Control, Retransmit (Selective Retransmission)
- Network Connection
	- Establish Network Connection
	- $-$  Transmit and Receive Logical Connection Data
	- Monitoring Local Address Change
		- Update Dynamic DNS Server (SIM Server only)
		- Notify Address Change using Logical Link Keep Alive Message
	- Monitoring SIM Server Address Change (SIM Client only)
		- Adjust DNS Query interval
		- Send DNS Query Immediately, when No Response received for Logical Connection Keep Alive

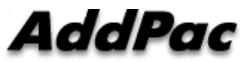

**www.addpac.com** 13

#### Local IP Address Change Recognition

- PPP/PPPoE
	- Using LCP Echo Request
		- Send LCP Echo Request packet for given interval and time
		- For Fast Detection, Reduce the value
		- No Response, LCP Link Down and Restart PPP Session
	- Using ICMP Echo Request : (described below)
- • DHCP
	- Reduce DHCP Lease Time if possible (manual configuration)
	- Using ICMP Echo Request
		- Send ICMP Echo Request(PING) Packet to default router for given interval and time
		- No Response, Send DHCP RELEASE and DISCOVER Packet
		- Reduce DHCP DISCOVER packet interval for Fast Reconnection

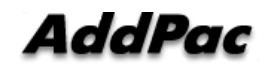

# Thank you!

#### **AddPac Technology Co., Ltd.** Sales and Marketing

Phone +82.2.568.3848 (KOREA) FAX +82.2.568.3847 (KOREA) E-mail sales@addpac.com

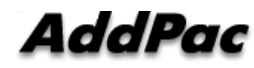